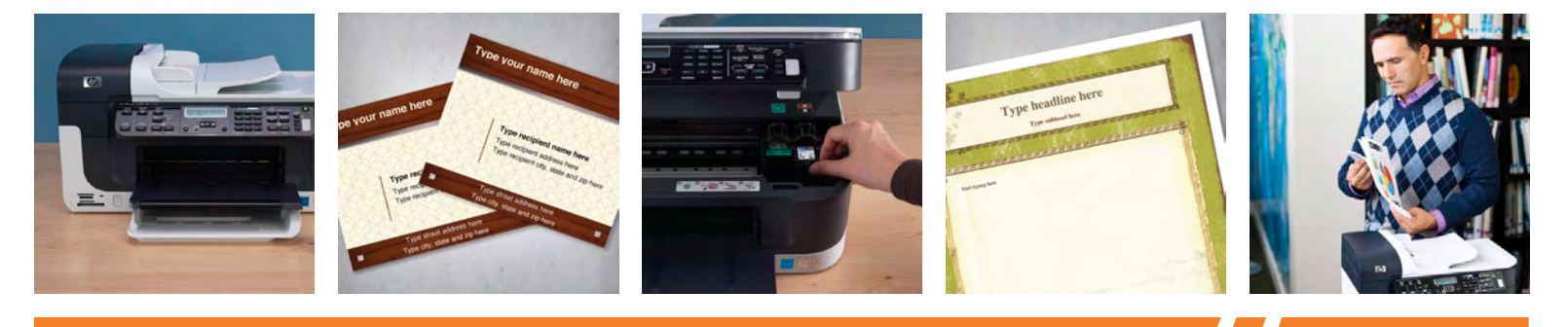

## HP Officejet J6400 All-in-One series meet your printer:

Use this guide to sample everything your HP All-in-One has to offer you—and your business.

### **Contents**

- 01 Top 10 tips for printer [productivity](#page-1-0)
- **02** Three useful printer [features](#page-2-0) to explore
- 03 Printer Sample Pack table of contents and simple [instructions](#page-3-0)
- 04-09 [Printer](#page-4-0) Sample Pack
	- 10 [Reference](#page-10-0) page: All you need to know about your printer

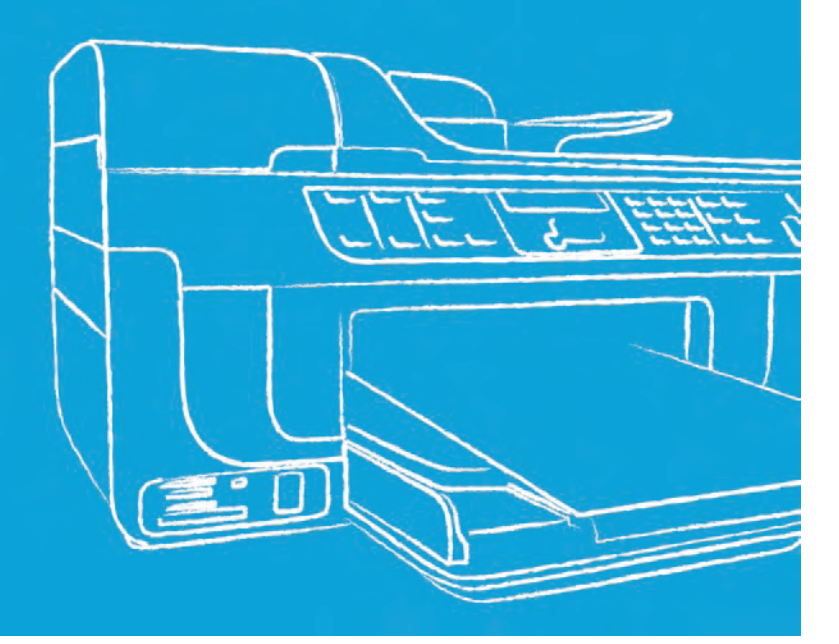

<span id="page-1-0"></span>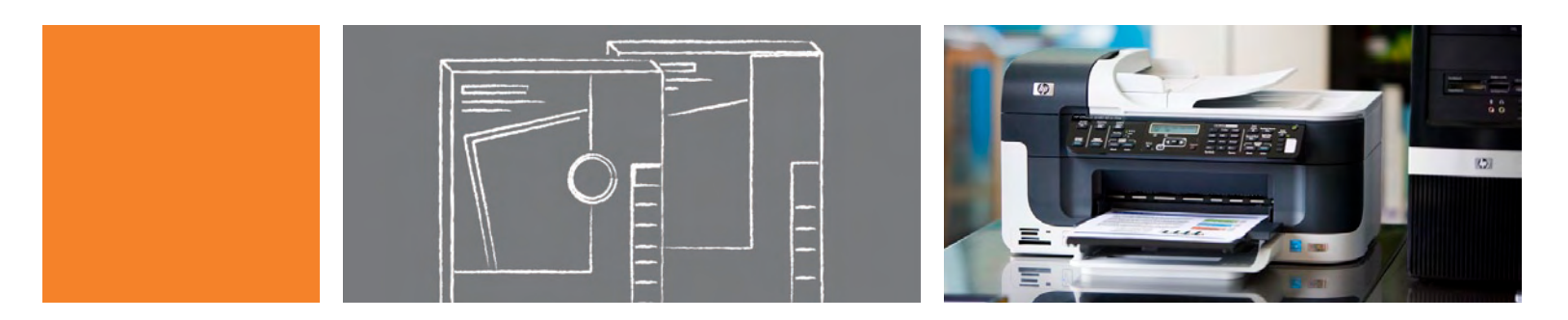

# Top 10 tips for printer productivity

Your new HP All-in-One is a multi-talented machine, but you might not know how take advantage of all of its printing, scanning, copying, and faxing features just yet. Relax and use these pointers, along with your printer's manual, to get a jump on your productivity.

- 01 In order to best manage and print your documents and photos, be sure that you have the most [updated](http://h71036.www7.hp.com/hho/cache/505120-0-0-225-121.html) printer driver and HP's free photo software, [Photosmart](http://www.hp.com/united-states/consumer/digital_photography/free/software/index.html) Essential, installed on your computer.
- 02 Set up wireless [connectivity.](http://h71036.www7.hp.com/hho/cache/545391-0-0-39-121.html)
- 03 Set up the automatic document feeder.
- 04 Learn about the self-test diagnostic page.
- 05 Fill out the "all you need to know about your printer" form (page 10 of this booklet).
- 06 Sign up to receive HP's printing and productivity [newsletters](http://h71036.www7.hp.com/hho/html/3618-0-0-225-121.html) and alerts.
- 07 Learn about printer [settings](http://h71036.www7.hp.com/hho/cache/505114-0-0-39-121.html) to help manage print quality and ink usage.
- 08 Stock up on printing supplies such as Original HP ink [cartridges](http://www.shopping.hp.com/supmodel/printing_supplies/Officejet+Pro/HP%2BOfficejet%2BPro%2BL7550%2BColor%2BAll-in-One/1) and HP [Brochure](http://www.shopping.hp.com/supcat/supplies/printing_supplies/paper/inkjet+and+all-in-one+paper/additional_papers?dispSearch=yes) and Flyer paper.
- 09 Set up HP [SureSupply](http://h30042.www3.hp.com/suresupply/Welcome.do) to remind you when your ink is running low.
- 10 Set up your fax headers and speed dial for frequently faxed numbers. Then, test fax setup to see what your faxes look like on the receiving end.

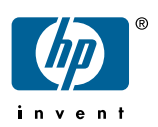

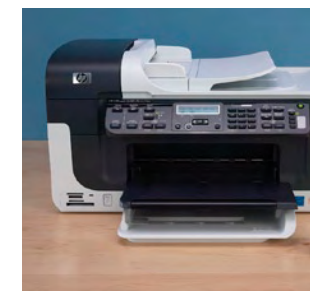

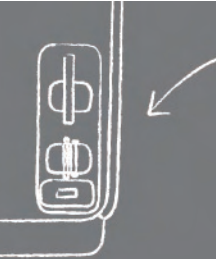

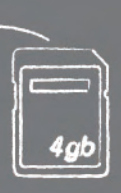

# <span id="page-2-0"></span>Three useful printer features to explore

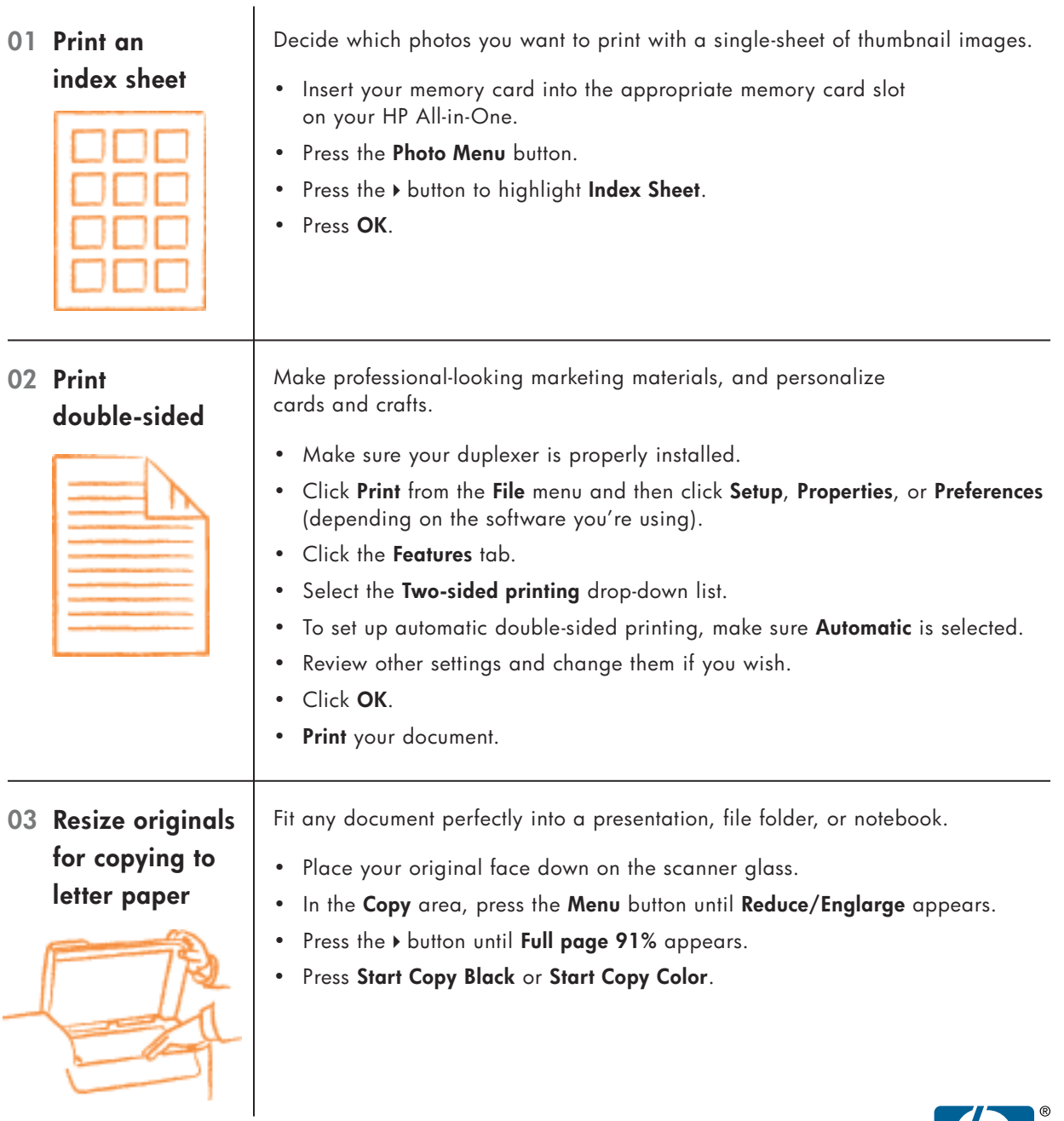

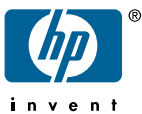

# <span id="page-3-0"></span>Printer sample pack contents and simple instructions

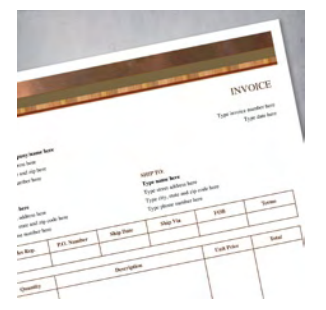

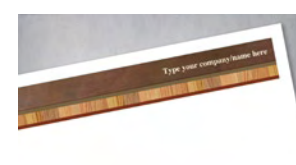

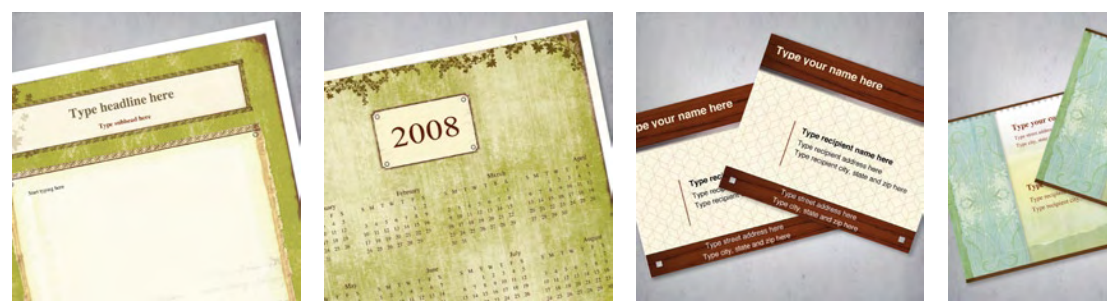

We've created an assortment of printing projects to showcase what your new printer can do. Explore more [marketing](http://www.hp.com/sbso/productivity/office/identity-kits/real-estate-craft/index.html) materials in a wide variety of styles tailored to many industries.

Important first step: Simply type your information in the spaces provided on the Stylish invoice and it will automatically appear in the subsequent projects.

#### 01 Stylish invoice

Customizing these elegant invoices is a cinch.

#### 02 Stylish letterhead

This letterhead adds sophistication to any message. See what else you can create in this Stylish family of [marketing](http://www.hp.com/sbso/productivity/office/identity-kits/real-estate-craft/index.html) materials.

#### 03 Weathered book flyer

Add your own text and images to this flexible flyer to create a newsletter or announcement for your business.

#### 04 Weathered book year-at-a-glance calendar

There's no need to sacrifice style for function with these chic calendars. See more marketing materials you can create in [Weathered](http://www.hp.com/sbso/productivity/office/identity-kits/weathered/index.html) style.

#### 05 Health simple shipping labels

Print these labels on sticker paper, then cut out on solid black lines. Visit more business identity materials in [Health](http://www.hp.com/sbso/productivity/office/identity-kits/medical-neutral/index.html) simple style.

#### 06 Health modern shipping labels

Print these labels on sticker paper, then cut out on solid black lines. Check out the remainder of the Health modern family of [marketing](http://www.hp.com/sbso/productivity/office/identity-kits/medical-fresh/index.html) identity kits.

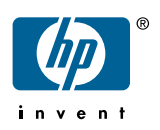

INVOICE

Type city, state and zip here Type phone number here

<span id="page-4-0"></span>Type invoice number here **Type your company/name here** Type invoice number here Type street address here **Type street address here** Type date here **Type street address here** Type date here **Type street address here**  $\alpha$ 

#### **TO: SHIP TO:**

**Type name here Type street address here Type street address here** Type street address here Type city, state and zip code here Type phone number here Type phone number here Type phone number here  $\frac{1}{2}$ 

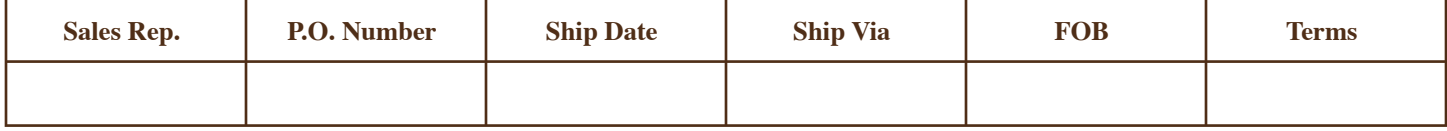

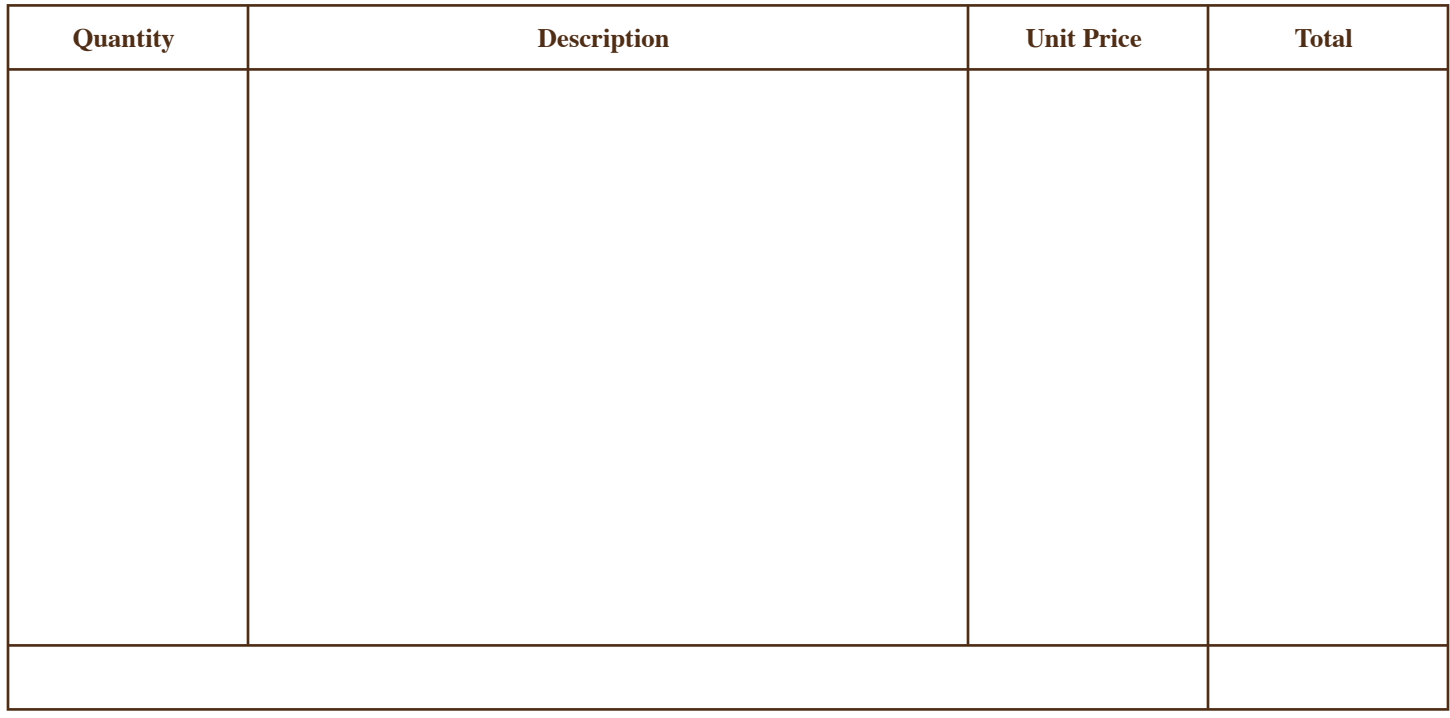

Make all checks payable to

**Type your company/name here**

#### **THANK YOU FOR YOUR BUSINESS!**

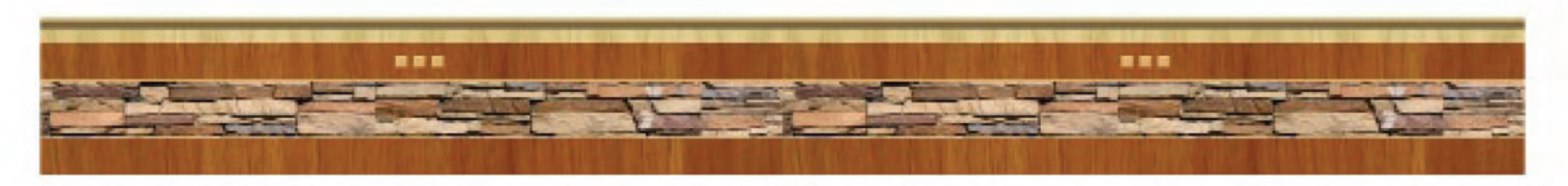

Start typing here

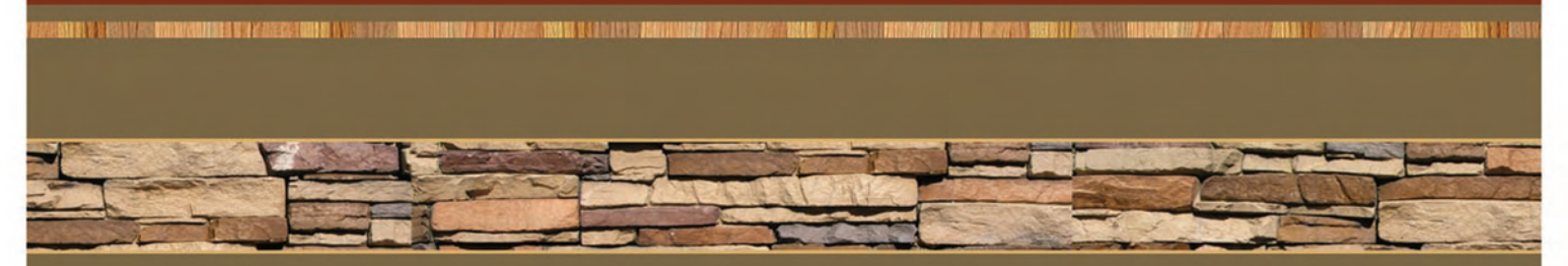

ES LIFE ALAMANYA DELENGERA INDELLE ALAMANYA DELENGEN DELENGEN ALAMANYA DELENGERA DELENGERA DELLE SER

Type phone number here

# **Type headline here**

**Type subhead here** 

la che

<u>, 1979, 1979, 1979, 1979, 1979, 1979, 1979, 19</u>

**TEACHORUM DE MORTEN DE MORTEN DE MORTEN DE MORTE** 

\*\*\*\*\*\*\*\*\*\*\*\*\*\*\*\*\*\*\*\*\*\*\*\*\*\*\*\*\*\*\*\*\*\*

Start typing here

 $\overline{\mathcal{P}}$ 

### Type your company/name here

 $40000$ 

Type street address here Type city, state and zip here Type phone number here

うちつきのとうさん

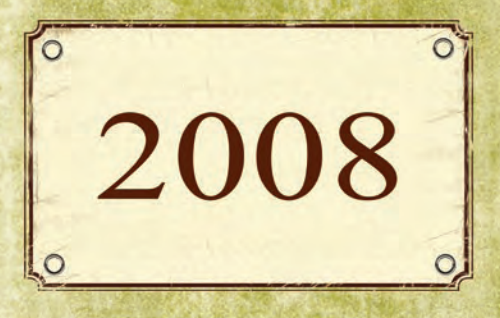

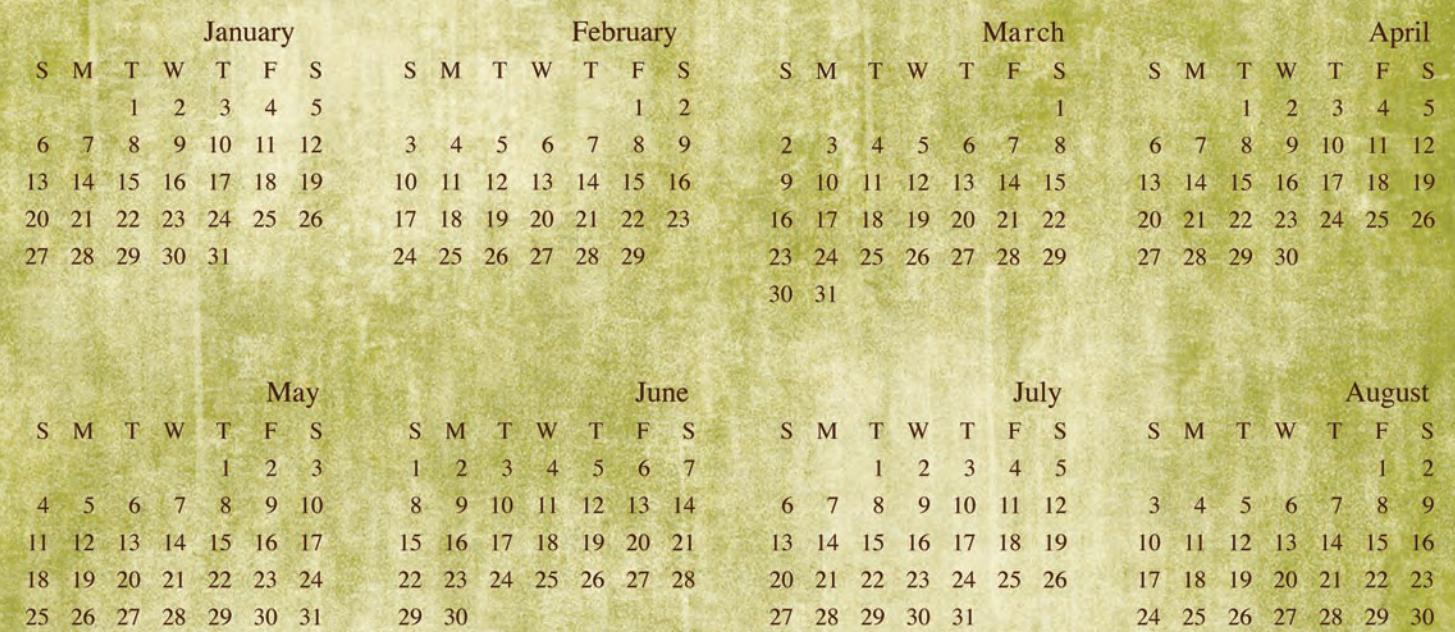

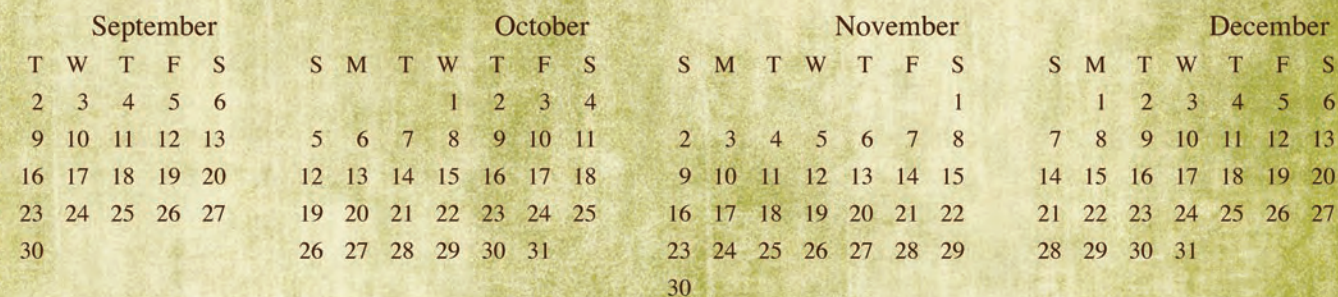

### Type your company/name here

Type street address here

S M

 $\overline{7}$ 

 $14$ 15

 $21$  $22$ 

28 29

Type city, state and zip here

Type phone number here

December

 $\overline{4}$  $5\overline{)}$ 

10 11 12 13 17 18 19 20

 $6\overline{6}$ 

W Ŧ F  $S$ 

T.  $\overline{2}$  $\overline{3}$ 

 $\overline{9}$ 

31

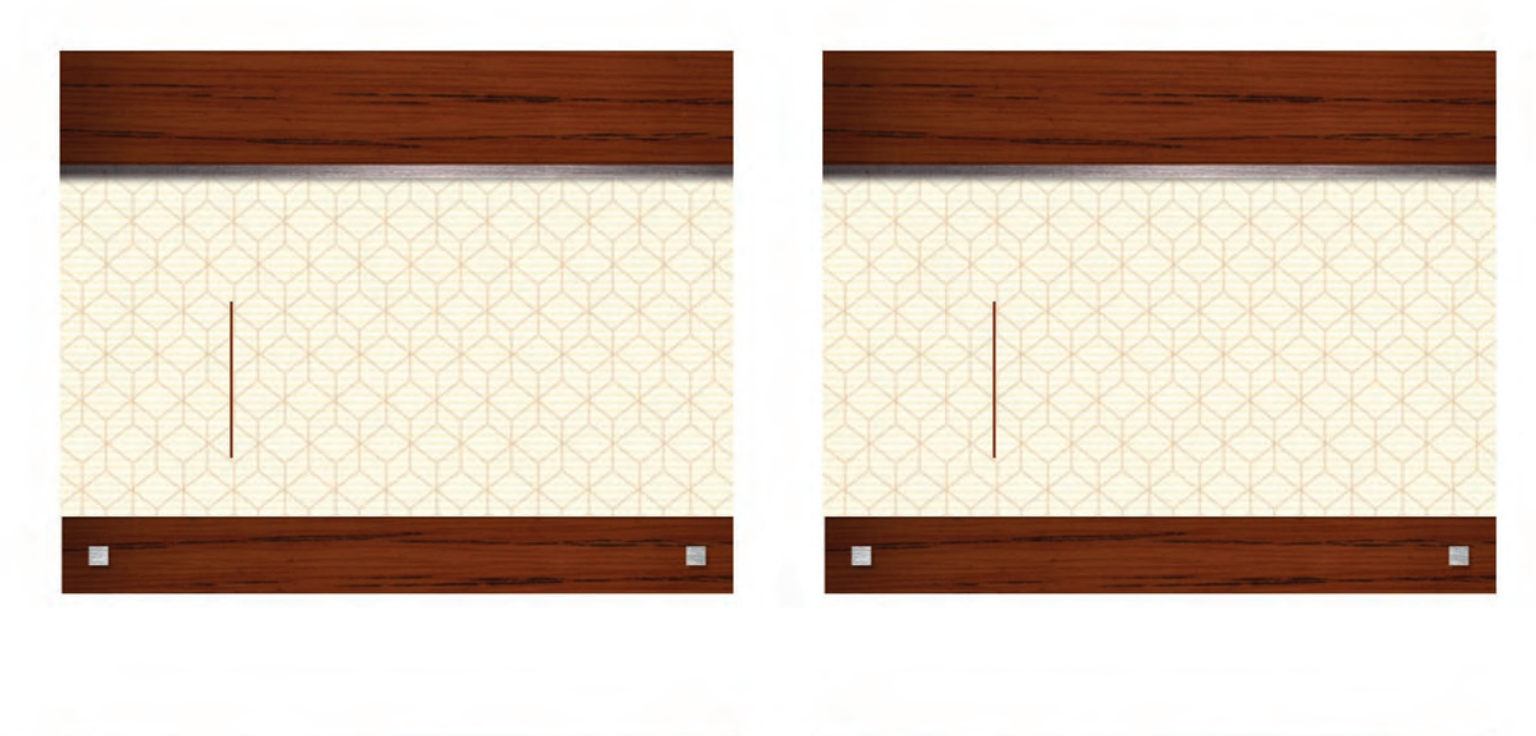

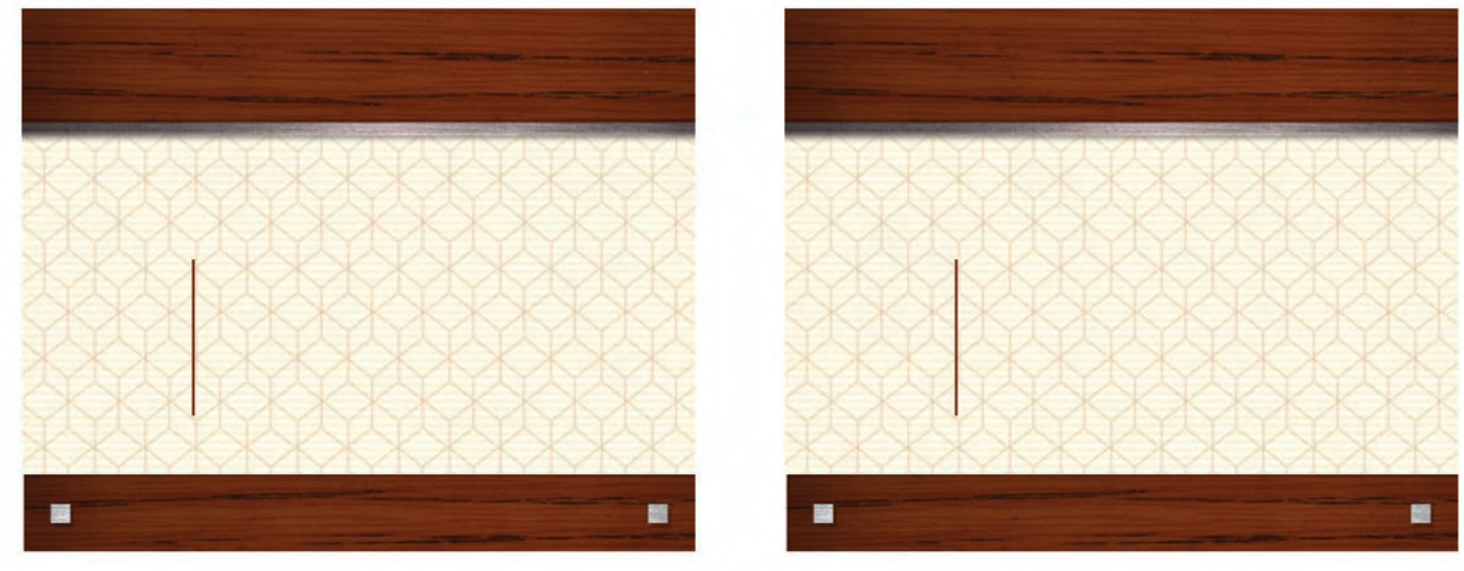

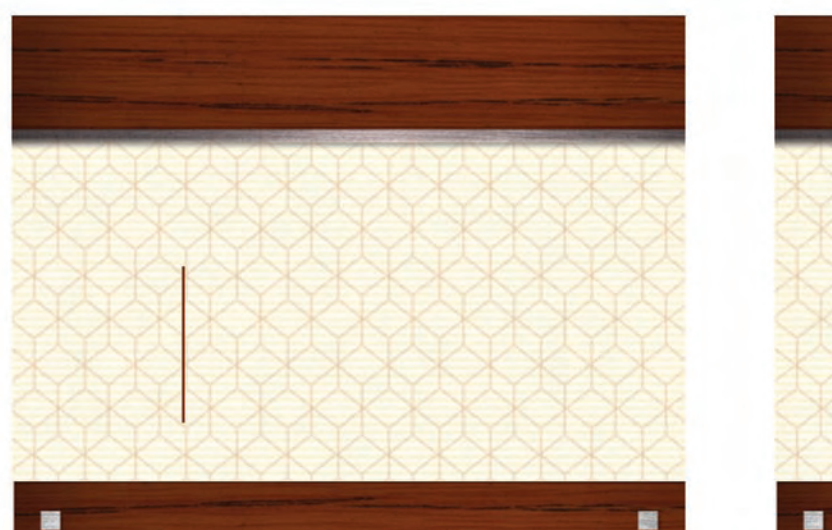

Type city, state and zip here

#### Type your company/name here

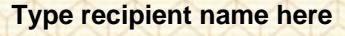

Type recipient address here Type recipient city, state and zip here

Type street address here Type city, state and zip here

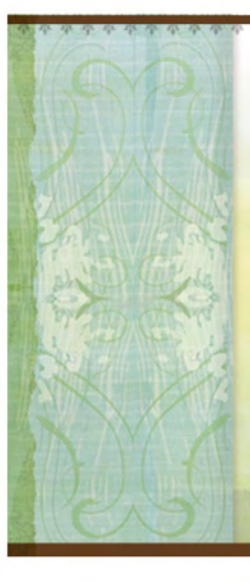

### Type your company/name

Type street address here Type city, state and zip here

#### Type recipient name here

Type recipient address here Type recipient city, state and zip here

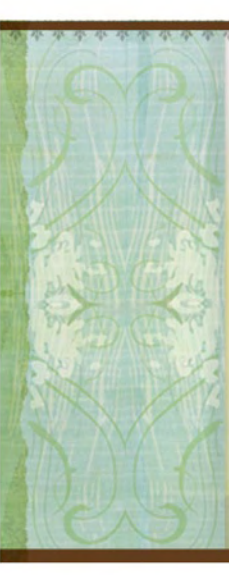

Type your company/name

Type street address here Type city, state and zip here

#### **Type recipient name here**

Type recipient address here Type recipient city, state and zip here

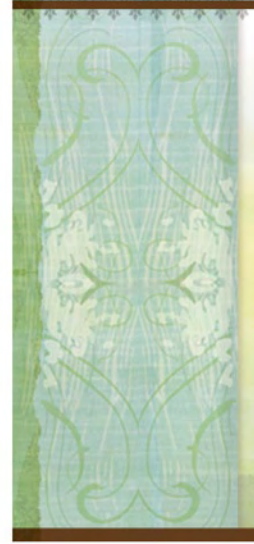

#### Type your company/name Type street address here Type city, state and zip here

#### Type recipient name here

Type recipient address here Type recipient city, state and zip here

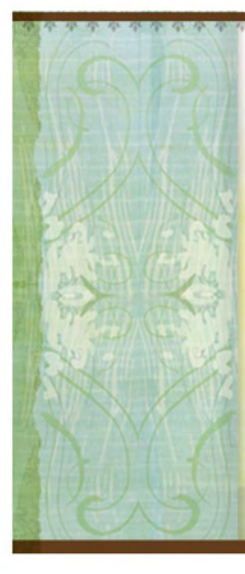

#### Type your company/name Type street address here

Type city, state and zip here

#### Type recipient name here

Type recipient address here Type recipient city, state and zip here

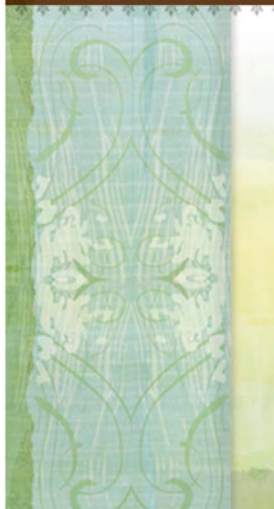

#### Type your company/name Type street address here

Type city, state and zip here

#### Type recipient name here

Type recipient address here Type recipient city, state and zip here

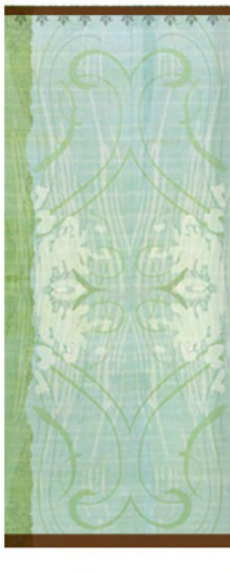

#### Type your company/name Type street address here

Type city, state and zip here

#### Type recipient name here

Type recipient address here Type recipient city, state and zip here

# <span id="page-10-0"></span>All you need to know about your printer reference page:

## User support information **Ink cartridges**

#### For online support

Within the US: [http://welcome.hp.com/country/us/en/contact\\_us.html](http://welcome.hp.com/country/us/en/contact_us.html)

Outside the US: <http://www.hp.com>

### Other HP online resources

Quick, easy solutions—we all need them. Here's a collection of resources to help you get more done every day: from printing business templates and purchasing the right technology to connecting with small business people like yourself.

- HP Small & Medium Business Community: <http://expressioncentersmb.wetpaint.com>
- HP Small Business Solution Center: <http://www.hp.com/sbso/solutions/index.html>
- HP Total Care: <http://www.hp.com/sbso/services/>
- HP Activity Center: <http://www.hp.com/go/activitycenter>
- HP Print Studio: <http://www.hp.com/printstudio>

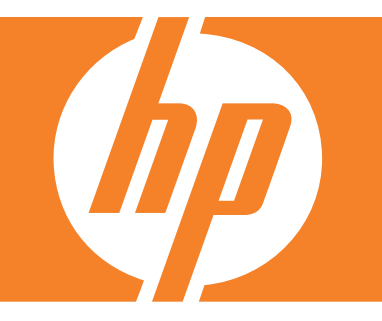

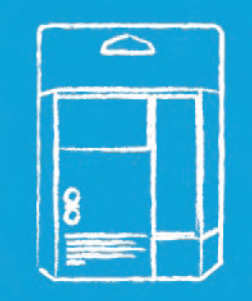

HP99 Photo Cartridges

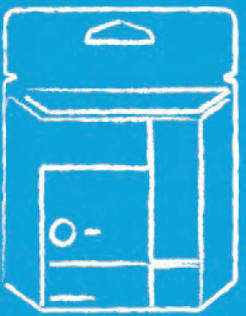

HP74XL Black/Color **Cartridges** 

Record product information here (and have it available, along with a self-test diagnostic page, when you contact HP):

#### Product name

Serial # **OJP 64** 

Model #

Date of purchase

Customer service number (consult your manual)

Location of printer manual and proof-of-purchase

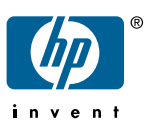